#### **Grafikler**

Basit seriler, frekans serileri, gruplandırılmış seriler ve bileşik seriler grafiklerle gösterilerek görsel sunum yapılabilir.

Yaygın olarak kullanılan grafik türleri histogram, sütun grafiği, pasta(bölünmüş daire) grafiği, frekans poligonu, çizgi grafiği, serpilme diyagramı, kutu grafiği, dalyaprak grafiğidir.

Grafik çizerken genellikle frekanslar dikey eksende, gözlem değerleri veya gruplar yatay eksende gösterilir.

Grafik seçimi, değişkenlerin türlerine göre değişmektedir.

#### **BölünmüĢ daire grafiği(Pasta grafiği)**

Daire grafiği olarak da bilinen pasta grafiği, 360 derecelik bir dairenin dilimleri ile frekans dağılımlarının gösterildiği bir grafik türüdür. Dilimlerin büyüklüğü frekans yüzdeleri ile orantılı olacak şekilde belirlenir.

Pasta grafikleri, cinsiyet, kan grubu gibi kesikli ve kategorik değişkenlerin frekans dağılımlarının gösterilmesinde kullanışlıdır(Demir, E., 2017).

**Örnek.** Bir bölgedeki binaların durumuna ilişkin aşağıdaki sonuçlar elde edilmiştir. Bu verilere ait Excel'de pasta grafiğini çiziniz.

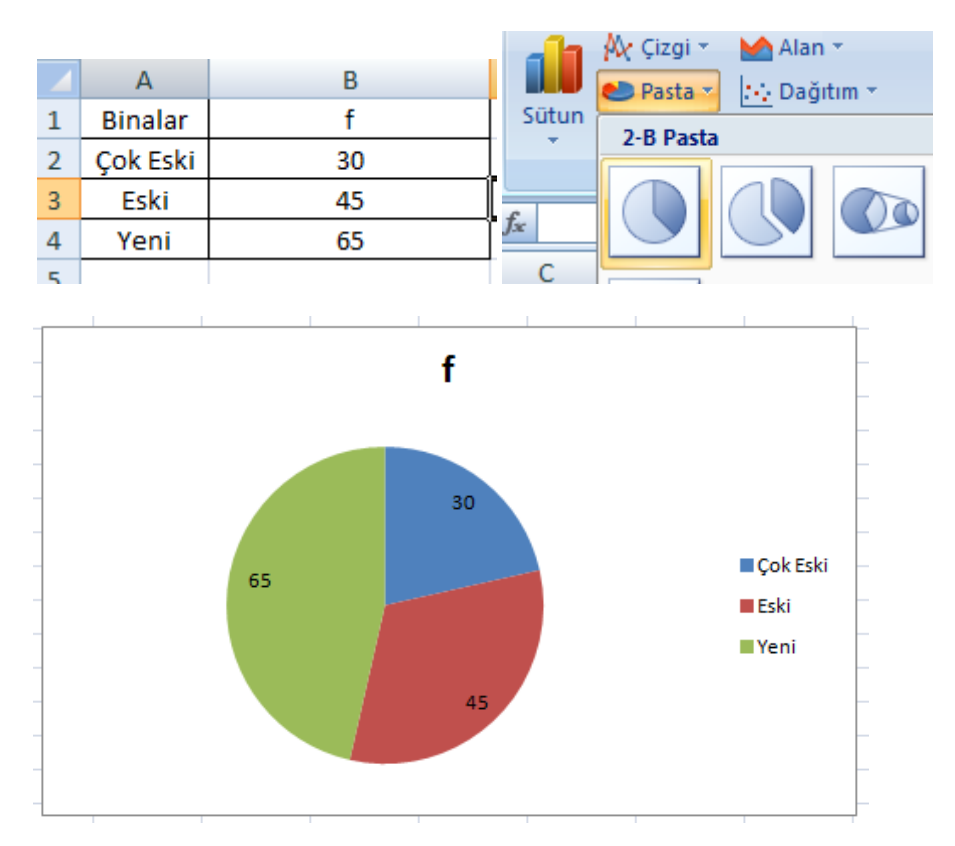

Grafikte frekanslar değil de yüzdeleri gösterilmek isteniyorsa aşağıdaki işlem yapılır.

Grafikteki frekanslar seçilip, farenin sağ tuşu tıklandığında veri etiketlerinin biçimlendir seçilir ve yüzde işaretlenir.

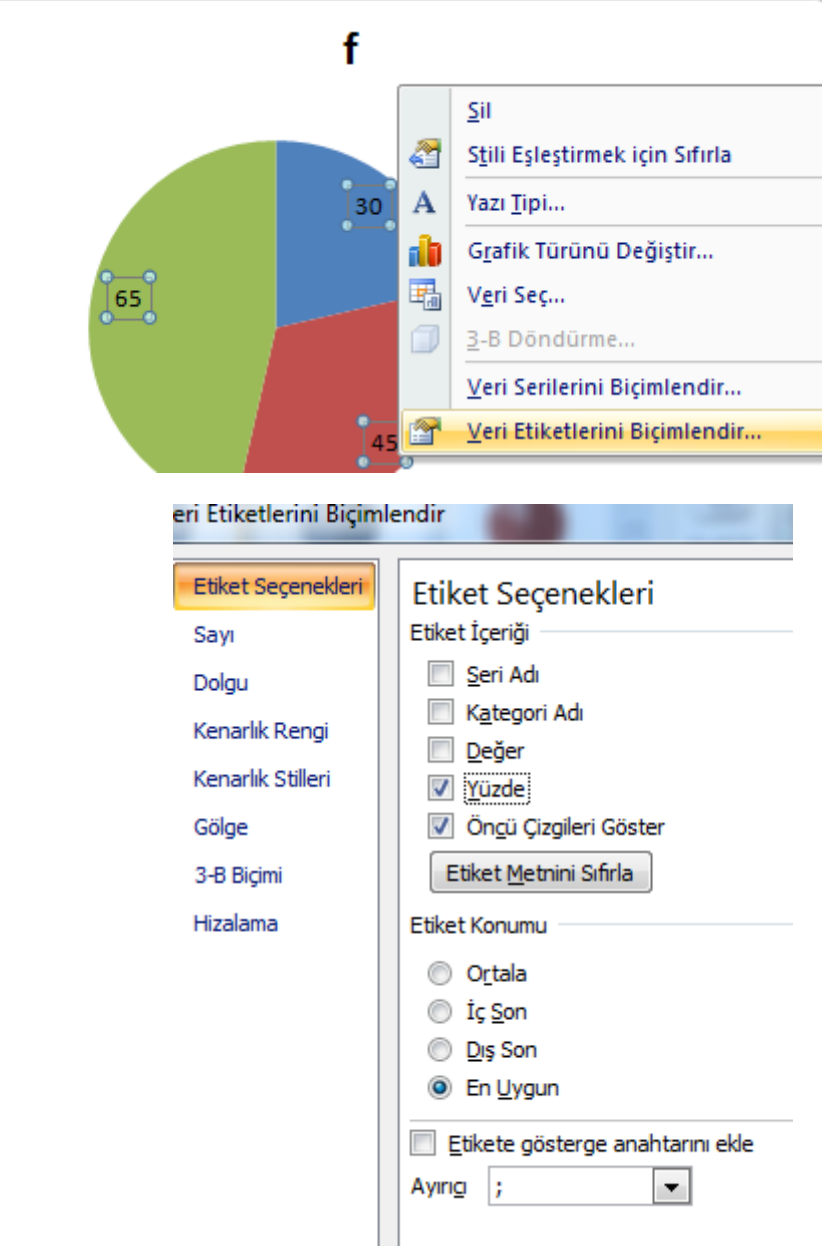

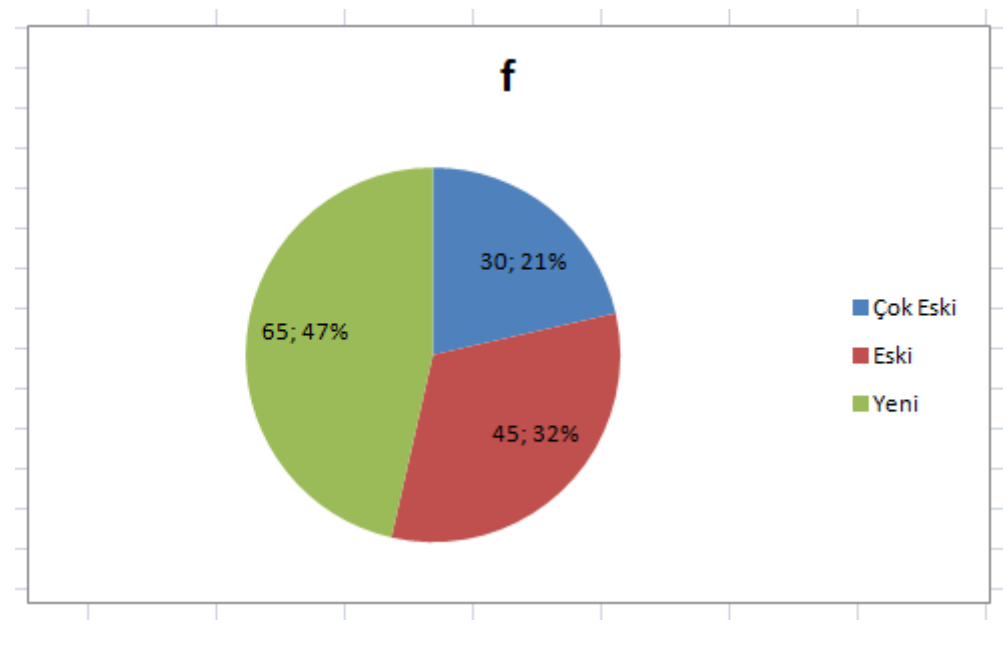

**ġekil.** Excel'de Pasta Grafiği

## **Sütun grafiği**

Sütun grafiği de kesikli ve kategorik değişkenlerin frekans dağılımlarının gösterilmesinde kullanışlı bir grafik türüdür (Demir, E., 2017).

Sütun grafiğinin ayırıcı önemli bir özelliği, sütunlar arasında boşluk bırakılmasıdır.

**Örnek.** Bir sokakta yer alan binaların durumuna ilişkin aşağıdaki veriler elde edilmiştir. Bu verileri kullanarak Excel'de sütun grafiği çiziniz.

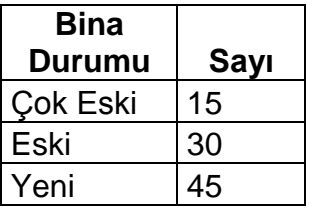

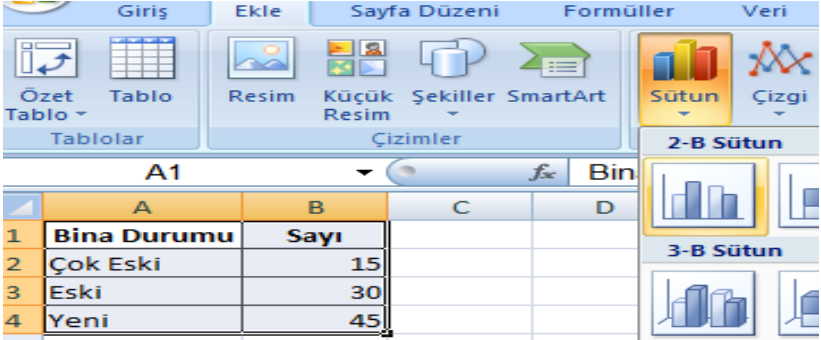

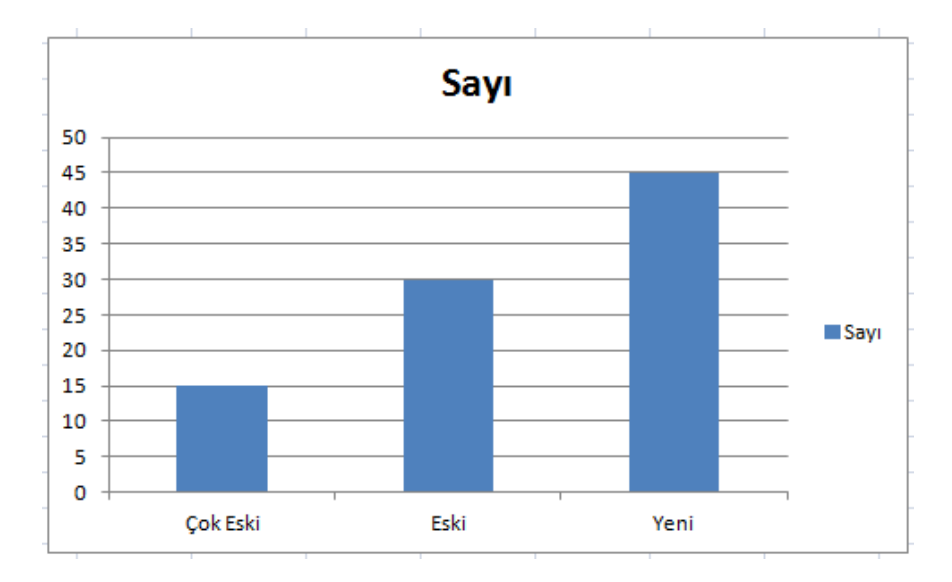

**ġekil.** Excel'de Sütun Grafiği

#### **Histogram**

Histogram, sürekli değişkenlerin frekans dağılımlarının betimlenmesinde kullanılan, özel bir sütun grafiğidir.

Kesikli verilerde kullanılması daha uygun olan sütun grafiği ile histogram arasındaki temel fark, histogramda sütunlar arasında boşluk bırakılmamasıdır.

**Örnek.** 24 öğrenciye ait bir sınavdan alınan notlar aşağıdaki gibidir. Verilerin **histogram** grafiğini Excel'de çiziniz.

20, 30, 30, 30, 40, 40, 40, 40, 50, 50, 50, 50, 50, 50, 50, 60, 60, 70, 70, 70, 70, 80, 80, 90

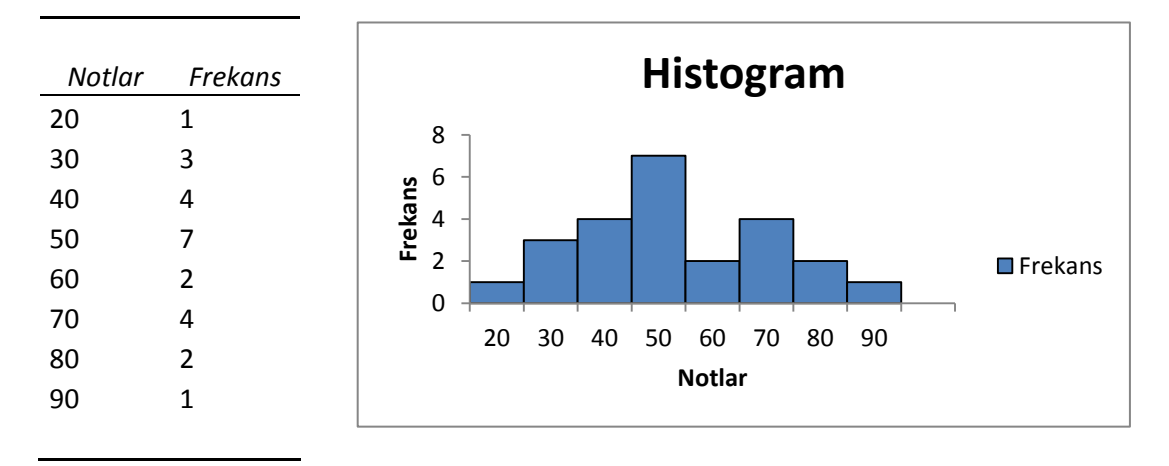

## **Çizgi grafiği**

Histogram da olduğu gibi sürekli değişkenlerin frekans dağılımlarının betimlenmesinde kullanılan bir grafik türüdür.

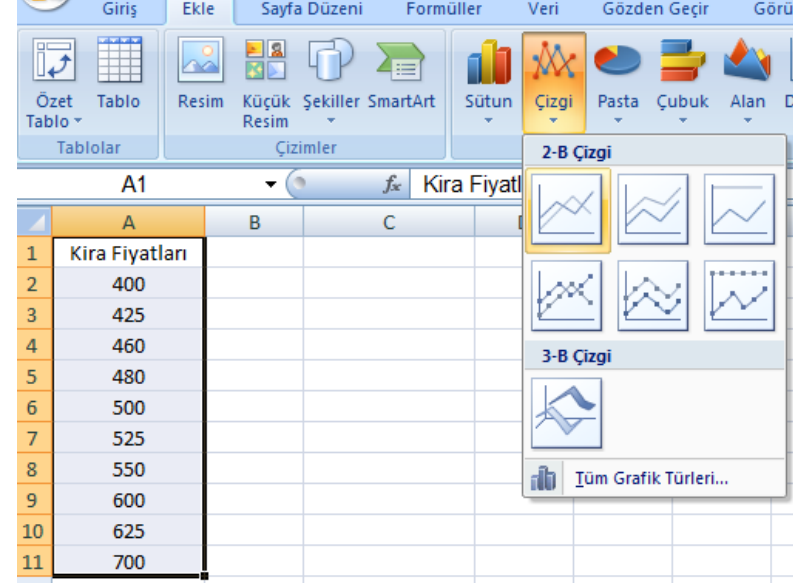

**Örnek.** Aşağıdaki verileri kullanarak Excel'de Çizgi grafiği çiziniz.

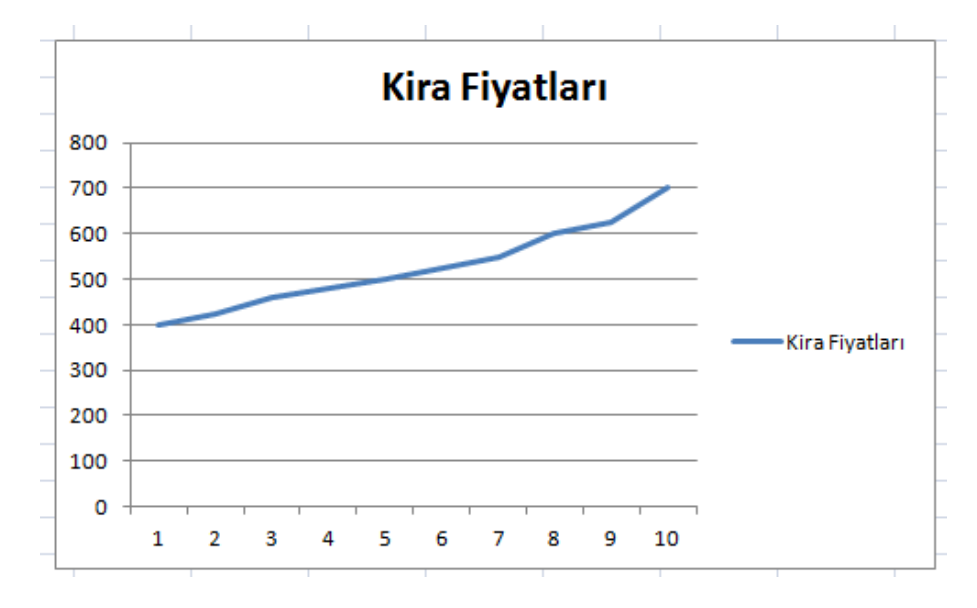

**ġekil**. Excel'de Çizgi Grafiği

## **Serpme Diyagramı (Serpilme diyagramı) Grafiği (Scatter Plot):**

**Örnek.** Bir bölgedeki kiralık ev fiyatlarının listesi aşağıdaki gibidir. Bu verilerin serpme diyagramını Excel'de çiziniz.

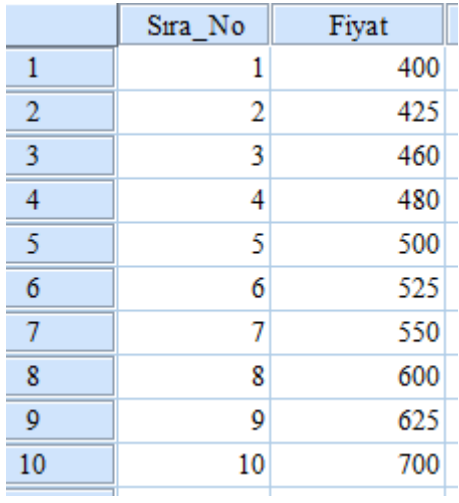

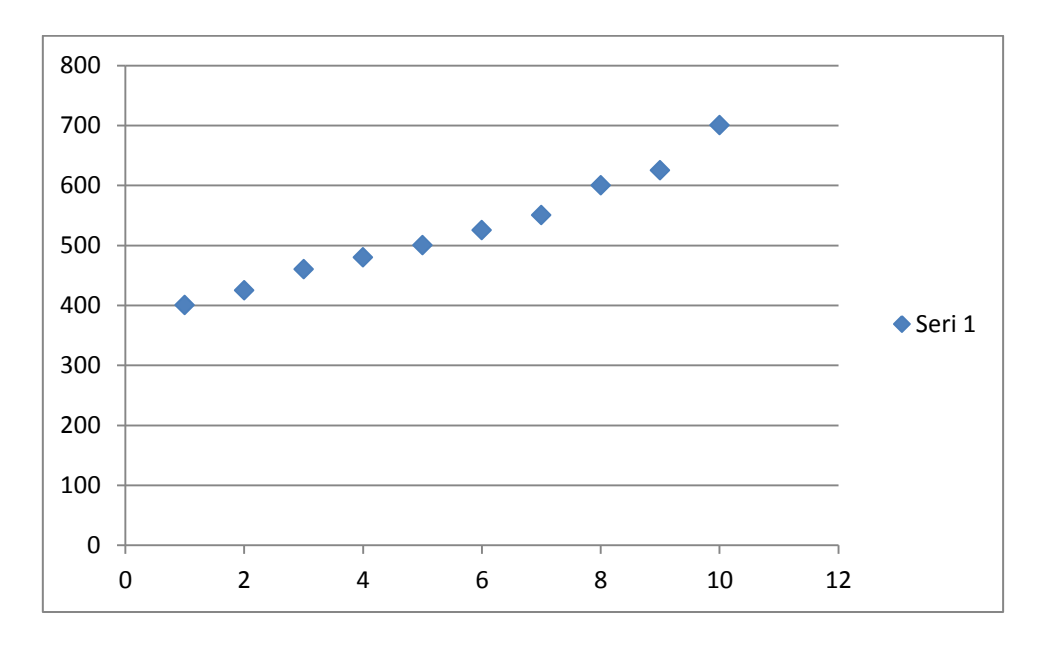

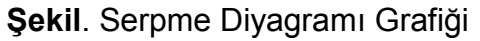

## **Birikimli Serilerinin Grafikle Gösterilmesi**

Birikimli serilerin grafikleri çizilirken sınıflar yatay, birikimli frekanslar ise dik eksende gösterilir.

**Örnek.** Aşağıda verilen seri için –den az ve –den çok serilerini oluşturunuz ve grafiklerini çiziniz?

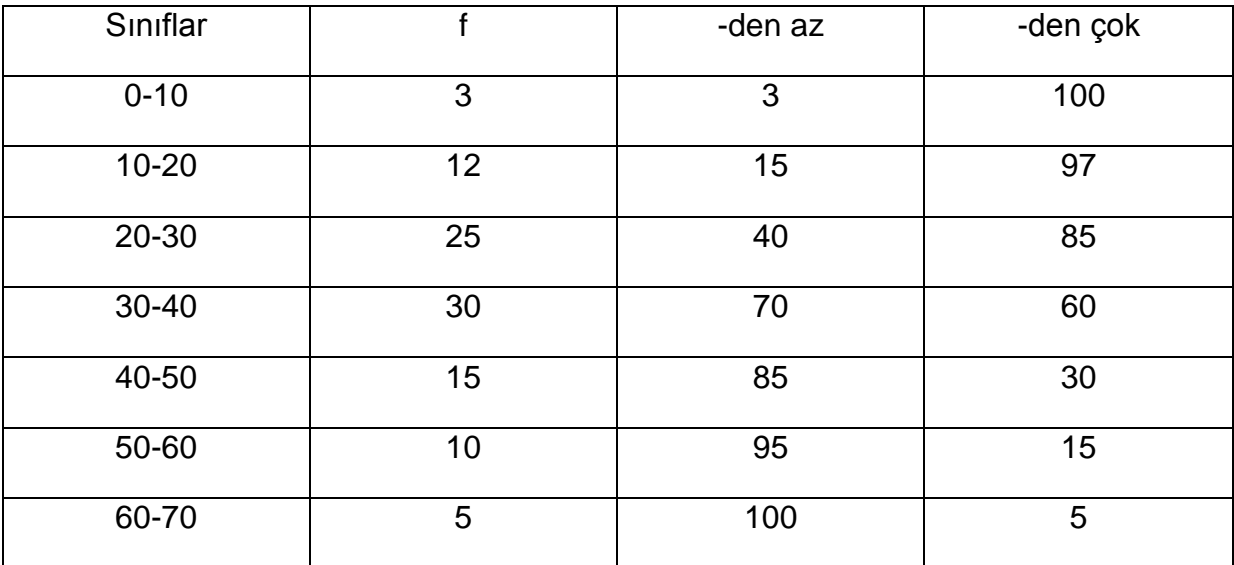

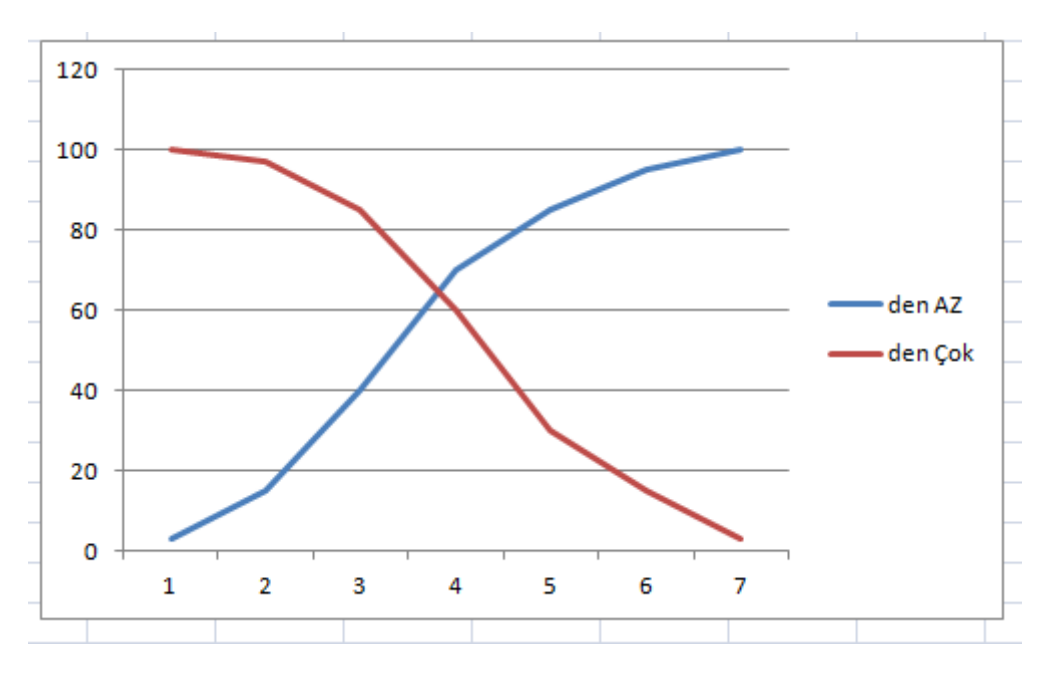

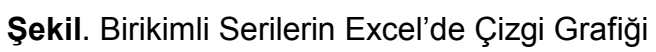

### **BileĢik Serilerinin Grafikle Gösterilmesi**

Bileşik serilerin grafikleri oluşturulurken bir değişkenin değerleri yatay eksende, diğer değişkenin değerleri ise dikey eksende yer alır. Bu değerlere koordinat sisteminde karşı gelen noktalar belirlenerek grafik çizilir.

**Örnek.** 5 öğrencinin istatistik ve matematik derslerinden aldıkları notlar aşağıdaki gibidir. Bu verileri kullanarak serpilme diyagramını çiziniz?

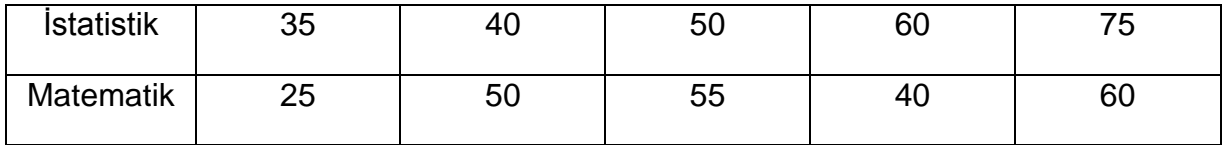

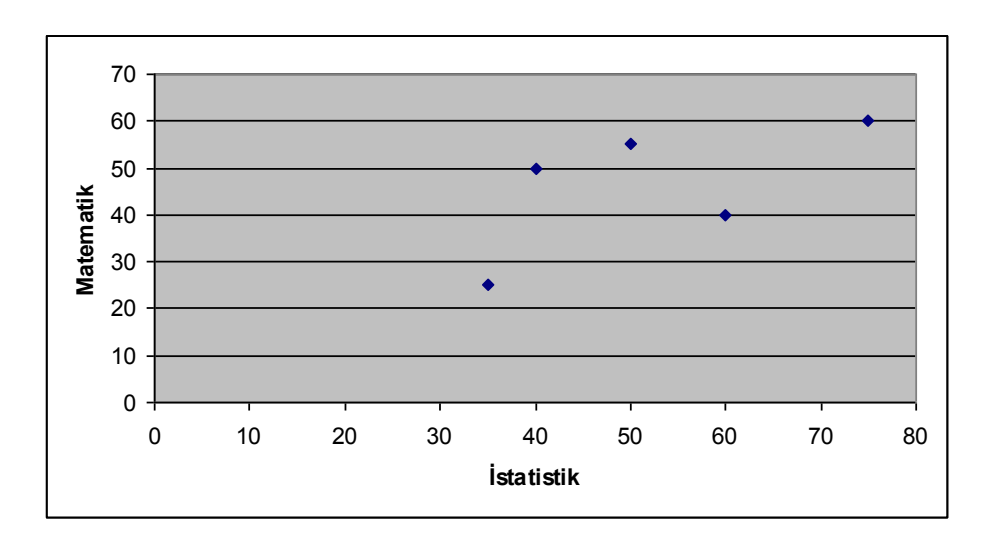

**ġekil**. Excel'de Serpilme Grafiği

# **KUTU GRAFİĞİ (BOX PLOT)**

Yüzdeliklere dayanan ve tanımlayıcı istatistikleri kullanan bir grafik türüdür.

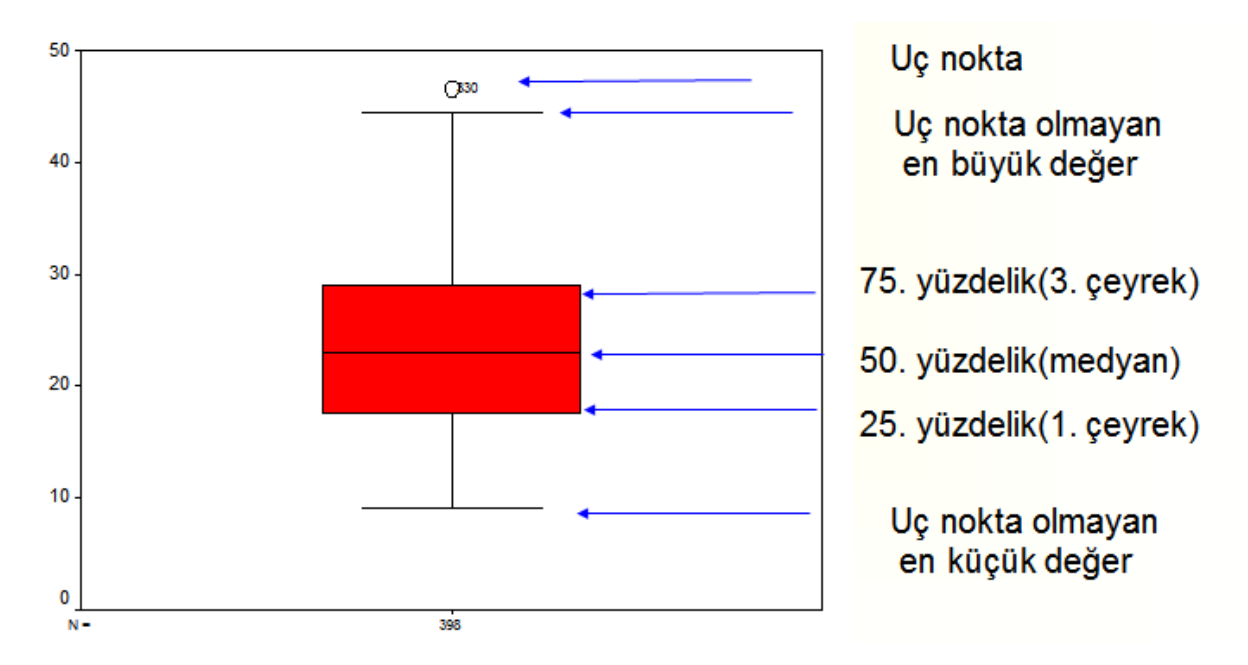

## **DAL-YAPRAK GRAFİĞİ**

Verilerin dal-yaprak olarak adlandırılan, aşağıdaki gibi gösterimidir..

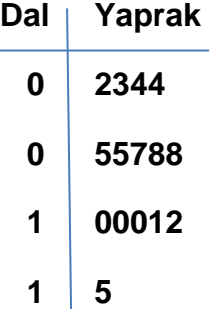

**Yukarıdaki verilenlerin anlamı;**

**2, 3, 4, 4, 5, 5, 7, 8, 8, 10, 10, 10, 11, 12, 15**

**sayılarıdır.**